## **CARA MENJALANKAN PROGRAM**

- 1. Install dan jalankan Arduino 1.0.6
- 2. Verify kode program dengan menekan tombol
- 3. Upload kode dengan tombol
- 4. Tunggu proses hingga selesai..

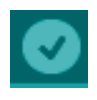

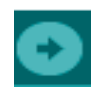